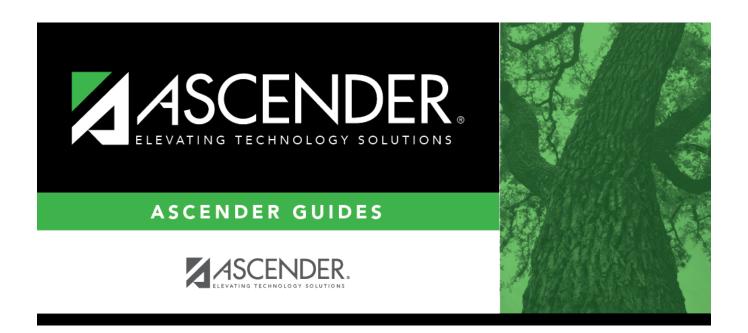

# **Select Instructional Setting**

2024/05/19 03:51 i Select Instructional Setting

## **Table of Contents**

| Select Instructional Setting | 1     |
|------------------------------|-------|
| belect mistractional setting | <br>_ |

# **Select Instructional Setting**

The instructional setting lookup is used to retrieve an instructional setting code if you do not know the code.

#### Search for an instructional setting:

Instructional setting codes are listed in order by code. The description is displayed. The list can be resorted.

You can re-sort the grid by clicking on an underlined column heading. It will sort in ascending order. Click it again to sort in descending order.

A triangle next to the column heading indicates the column by which the grid is currently sorted and whether it is sorted in ascending  $\boxtimes$  or descending  $\boxtimes$  order.

- To search for a specific instructional setting code, begin typing the code or description in the Search field. The list is automatically filtered to display the instructional setting codes or descriptions that contain the characters you have typed.
- 2. When you locate the instructional setting code you want to retrieve, click the code. The lookup closes, and the field is populated with the selected code.

Click **Cancel** to close the lookup without selecting a setting.

2024/05/19 03:51 1 Select Instructional Setting

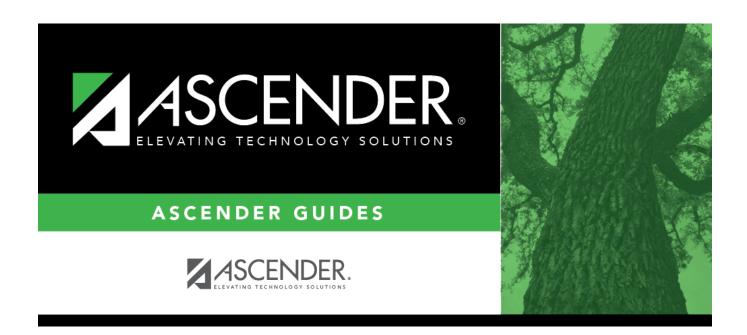

### **Back Cover**